# **RANCANG BANGUN APLIKASI PERHITUNGAN BUNGA KREDIT (Study Kasus : Kredit Usaha Rakyat Bank Rakyat Indonesia)**

#### **Sujarwo**

#### Manajemen Informatika, Politeknik Unggul LP3M

### **ABSTRAK**

*Kredit merupakan hal yang sering dilakukan oleh manusia. Dunia perbankan salah satu badan yang menyediakan kredit. Salah satu di antaranya adalah Bank BRI melalui kredi usaha rakyat (KUR). KUR merupakan program yang dibuat oleh pemerintah, melalui Bank BRI. Dimana tujuannya adalah membantu masyarakat yang mempunyai usaha untuk dikembangkan melalui penambahan modal usaha. Kredit tidak terlepas dari bunga kredit. Karena dimanapun bidang usaha yang beroperasi untuk meminjamkan uang pasti dikenakan bunga. Demikian juga halnya KUR pada Bank BRI. Dalam meminjam kredit melalui KUR juga dikenakan bunga, walaupun relatif kecil. Untuk itu pada penelitian ini dibahas tentang besaran bunga yang dibebankan kepada peminjam, berdasarkan tawaran pinjaman dan lama pegembalian pinjaman, serta berapa cicilan perbulannya. Ada aplikasi yang sudah dibangun oleh penyedia pinjaman (kreditur) agar memudahkan para peminjam (debitur) dalam membuat simulasi pinjaman tersebut dalam menghitung bunga pinjaman. Aplikasi yang dibuat ada yang berbasis web dan juga berbasis desktop. Microsoft Visual Basic merupakan software yang dapat digunakan untuk membuat aplikasi perhitungan bunga dan juga membuat daftar pelunasan pinjaman. Dengan menggunakan Microsoft Visual Basic yang dikombinasikan dengan Microsoft Access sebagai databasenya dan Crystal Report untuk membuat laporannya. Pada aplikasi yang dibuat, selain menyimpan data debitur, aplikasi juga memudahkan bagi para debitur untuk mensimulasi pinjaman dan mengetahui besar bunga dan laporan daftar pelunasan pinjaman.*

*Kata Kunci : Bunga Kredit, Debitur,Kreditur, Visual Basic*

### **1. PENDAHULUAN**

Matematika Keuangan merupakan salah satu cabang ilmu matematika. Dilihat dari segi praktik, matematika keuangan bertumpuk pada bidang keuangan, perhitungan atau yang juga dikenal dengan sebutan rekayasa keuangan. Meski demikian, hal tersebut apat dikatakan sama, materi rekayasa keuangan terkonsentrasi dalam aplikasi, sedangkan pada matematika keuangan terkonsentrasi pada model dan pengadaan. Pada umumnya pembahasan materi dalam matematika keuangan adalah tentang bunga tunggal, bunga majemuk, rente, anuitas, angsuran, penerapan anuitas pada obligasi, serta penyusutan. Salah satu model dalam pembahasan jurnal ini adalah membahas tentang Anuitas (https://www.yuksinau.id/matematika-keuangan/#Anuitas).

Komputer merupakan alat bantu yang dapat digunakan untuk memudahkan proses perhitungan, termasuk juga dalam proses perhitungan pada matematika keuangan. Perusahaan-perusahaan yang menyediakan fasilitas pinjaman telah menyediakan perhitungan bunga terhadap pinjaman dan membuat simulasi kredit yang ditawarkan. Untuk membangun aplikasi tersebut diperlukan komputer dengan perangkat lunaknya. Salah satu software komputer tersebut adalah pemrograman Visual Basic yang dapat digunakan untuk membuat aplikasi untuk menghitung bunga terhadap suatu pinjaman dengan tampilan yang diinginkan dan Access sebagai databasenya.

#### **2. TINJAUAN PUSTAKA**

# **2.1 Pengertian Kredit**

Kredit adalah penyediaan uang atau tagihan yang dapat dipersamakan dengan itu, berdasarkan persetujuan atau kesepakatan pinjam-meminjam antara bank dengan pihak lain, yang mewajibkan pihak peminjam untuk melunasi utangnya setelah jangka waktu tertentu dengan pemberian bunga (Menurut Undangundang Perbankan No. 10 Tahun 1998 tentang Perubahan atas UU No. 7 tahun 1992 tentang Perbankan). Kredit diberikan atas dasar kepercayaan, sehingga pemberian kredit adalah pemberian kepercayaan. Hal ini berarti prestasi yang diberikan diyakini dapat dikembalikan oleh penerima kredit sesuai dengan waktu dan syarat-syarat yang telah disepakati bersama (https://www.kreditpedia.net/pengertian-kredit-unsurfungsi-dan-jenis/)

# **2.2 Pengertian Kredit Usaha Rakyat (KUR)**

Kredit Usaha Rakyat (KUR) merupakan sebuah layanan kredit atau pembiayaan yang diberikan oleh pemerintah melalui perbankan kepada para Usaha Mikro Kecil, Menengah, dan Koperasi (UMKMK) atau usaha yang feasible namun belum bankable. Maksudnya, usaha tersebut tetap memiliki potensi atau prospek usaha yang baik dan dapat mengembalikan pinjamannya. KUR sendiri meliputi berbagai macam bentuk usaha, terutama usaha-usaha yang bergerak di bidang usaha yang produktif seperti pertanian, perindustrian, perikanan dan kelautan, kehutanan hingga usaha jasa simpan pinjam. Semua bentuk usaha tersebut diharapkan dapat memberikan banyak kemudahan bagi masyarakat (https://www.akseleran.co.id/blog/kredit-usaha-rakyat/).

# **2.3 Tujuan dari Kredit Usaha Rakyat (KUR)**

Umumnya tujuan dari Kredit Usaha Rakyat (KUR) ini adalah untuk UMKMK, menciptakan lapangan pekerjaan hingga mengentas kemiskinan. Karena itu, pemerintah menerbitkan berbagai macam kebijakan dalam pengembangan serta pemberdayaan yang memiliki tujuan untuk meningkatkan sektor riil dan memberdayakan UMKMK (https://www.akseleran.co.id/blog/kredit-usaha-rakyat/)

Cara penyaluran KUR serta mendapatkan pinjaman modal dari KUR. Peminat dari KUR ini sangat banyak, namun beberapa dari mereka masih kebingungan bagaimana cara memperolehnya. Karena itu, bagi yang tertarik untuk menerima pinjaman dari KUR dapat memperhatikan beberapa hal di bawah ini:

- 1. Pastikan usaha yang dimiliki adalah usaha yang produktif artinya usaha tersebut dapat mendorong terjadinya peningkatan aktivitas dan kreativitas di daerah yang tertinggal. Beberapa jenis usaha produktif tersebut diantara kerajinan tangan, produk olahan hasil bumi, peternakan hingga pembibitan.
- 2. Menyiapkan segala macam berkas atau dokumen yang diperlukan seperti KTP, Kartu Keluarga, Keterangan Domisili, Legalitas usaha (akta pendirian usaha), ijin usaha (SIUP, TDP), laporan keuangan, proposal usaha hingga persyaratan lainnya yang diminta oleh bank.
- 3. Datangi beberapa perbankan yang menyediakan akses untuk KUR dan jangan lupa untuk meminta informasi terkait dari penyaluran kredit tersebut.
- 4. Terakhir perbankan akan melakukan survei terhadap usaha milikmu. Lalu saat survei tersebutlah bank akan melihat apakah layak diberikan Kredit Usaha Rakyat atau tidak. Apabila memenuhi syarat, maka pinjaman yang telah diajukan akan segera cair.

## **2.4 Kredit Usaha Rakyat BRI**

Membahas mengenai KUR, agar dapat mengajukan pinjaman, maka harus mempersiapkan beberapa persyaratan dokumen, dan yang paling penting adalah jaminan atau agunan. Syarat agunan tersebut biasanya berupa SPPT, BPKB kendaraan ataupu Sertifikat tanah (SHM). Namun terkadang ada beberapa pelaku UMKM yang tidak memiliki dokumen agunan seperti itu, alhasil mereka lebih memilih untuk

mengurungkan niat untuk mengajukan [pinjaman](https://www.idekredit.com/syarat-pengajuan-kur-bri/) KUR BRI ini. Melihat hal ini, pihak BRI akhirnya mengeluarkan produk kredit KUR BRI Tanpa jaminan dengan plafond kredit maksimal Rp 50 juta. Adanya KUR BRI Tanpa Agunan ini tentunya menjadi kabar gembira bagi pelaku UMKM. Pengajuan produk kredit ini dapat dilakukan secara online melalui website kur.bri.co.id.

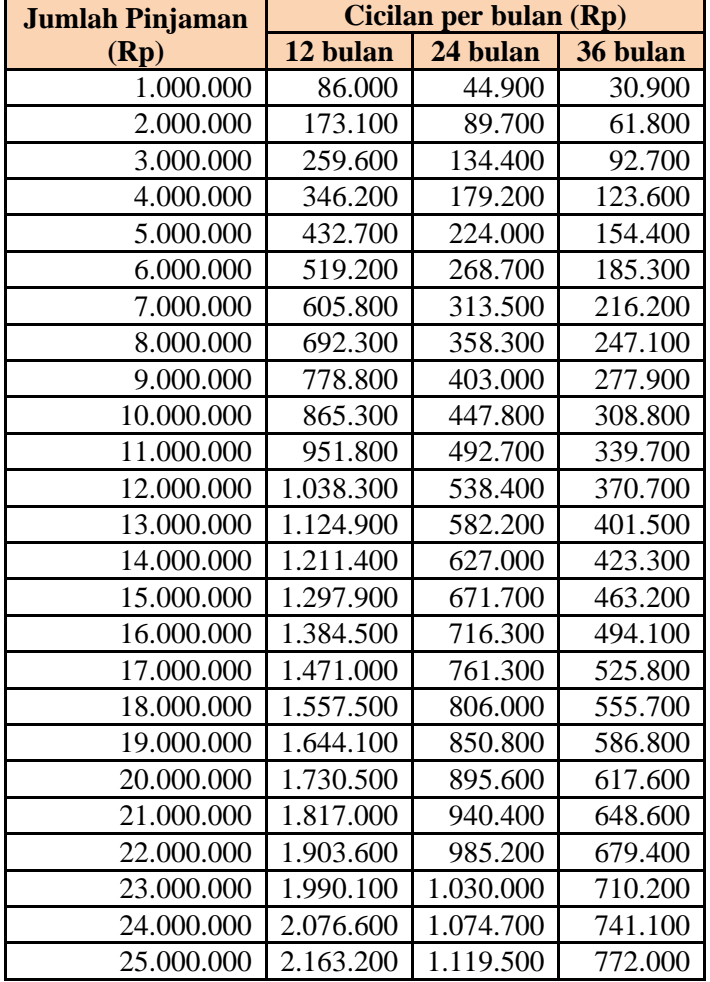

Tabel Angsuran Kredit Usaha Rakyat Mikro BRI Tanpa Agunan (https://centrausaha.com/tabel-brosurkur-bri/)

#### **2.5 Pengertian Anuitas**

Kredit bunga anuitas adalah modifikasi dari perhitungan kredit bunga efektif. Modifikasi ini dilakukan untuk mempermudah nasabah dalam membayar per bulannya, karena angsuran tiap bulannya sama. Dalam kredit dengan bunga anuitas, angsuran bulanannya tetap. Namun komposisi bunga dan pokok angsuran akan berubah tiap periodenya. Nilai bunga per bulan akan mengecil, angsuran pokok per bulannya akan membesar. Jadi angsuran bulanannya tetap, hanya komposisi antara pokok dan bunga berbeda. Selain bunga flat dan bunga efektif, bunga anuitas sering dipakai oleh pihak Bank.Bunga anuitas adalah modifikasi dari bunga efektif. Prinsip bunga anuitas hampir sama dengan bunga efektif yaitu menggunakan perhitungan bunga yang fair, yaitu bunga dihitung dari sisa pokok yang belum dibayar. Perbedaan bunga anuitas dengan bunga efektif adalah pada jumlah angsuran per bulannya. Dalam bunga efektif, angsuran menurun sejalan dengan berkurangnya bunga; sedang dalam bunga anuitas angsuran dibuat sedemikian rupa agar sehingga tiap bulannya jumlahnya tetap. Seperti bunga efektif, bunga anuitas biasanya dipakai pada perhitungan kredit jangka panjang misalnya KPR atau kredit usaha

### **2.6 Persamaan Anuitas terhadap Kredit**

Jika sebuah Pinjaman sebesar P dilakukan pada saat ini dengan suku bunga sebesar r% per periode. Proses pelunasan dilakukan secara rutin selama n periode, maka jumlah pelunasan rutin tersebut adalah sebesar A yang disebut anuitas. Ilustrasi dari permasalahan tersebut adalah

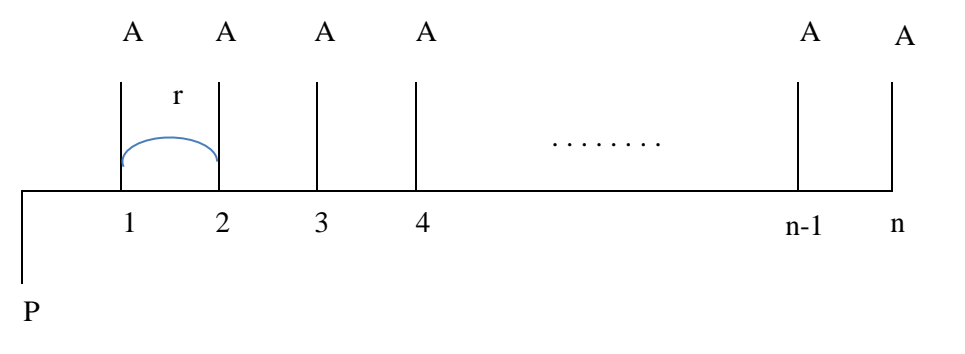

- P : Pinjaman
- A : Angsuran (Cicilan per periode)
- r : tingkat suku bunga per periode
- n : periode angsuran

Besarnya Pinjaman = Jumlah semua angsuran

 $P = a_1 + a_2 + a_3 + \ldots + a_n$  $P = a_1 + a_1(1+r) + a_1(1+r)^2 + \ldots + a_1(1+r)^{n-1}$ Dengan  $a_1 = a_2 = a_3 = \ldots = a_n$ 

P merupakan barisan geometri dengan suku pertama  $a_1$  dengan rasio (1+r), sehingga P dapat dirumuskan dengan

$$
P = \frac{a_1((1+r)^n - 1)}{(1+r) - 1}
$$

Maka

$$
A - P.r = \frac{Pr}{((1+r)^{n} - 1)}
$$
  

$$
A = \frac{Pr}{(1 - (1+r)^{-n})}
$$

 $D_{\infty}$ 

Dari formula di atas diperoleh formula untuk mencari Angsuran

$$
A = \frac{\Pr(1+r)^n}{((1+r)^n - 1)}
$$

Sedangkan untuk mencari nilai r digunakan interpolasi dengan mencari nilai terdekat dari P/A dari persamaan

$$
\frac{P}{A} = \frac{(1+r)^n - 1}{r(1+r)^n}
$$

#### **2.7 Interpolasi Linear**

Interpolasi linear adalah cara mendapatkan nilai di antara dua data yang berdasarkan persamaan linear. Interpolasi linier merupakan metoda untuk penentuan suatu nilai fungsi persamaan linear berdasarkan hukum kesebandingan (https://rumusrumus.com/rumus-interpolasi)

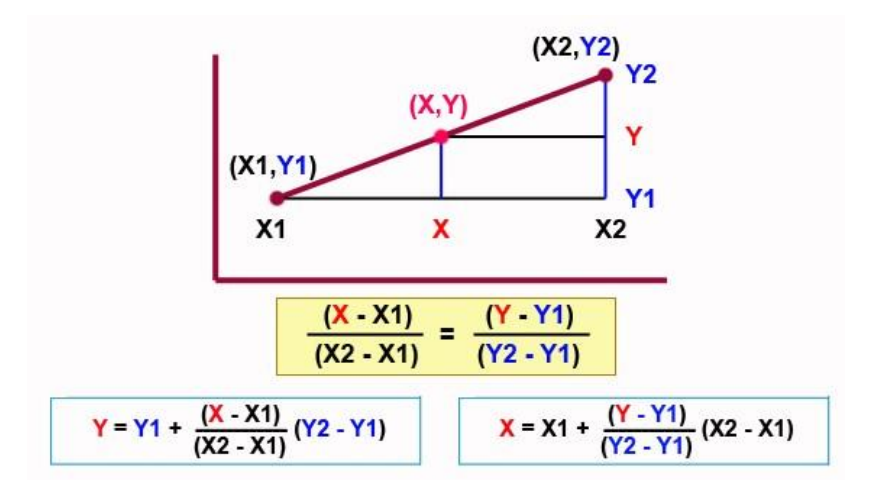

#### **2.8 Microsoft Access 2010**

Salah satu sofware yang dikembangkan oleh Microsoft Corporation dalam pengolahan database adalah Microsoft Access. Microsoft Access merupakan software database yang mudah digunakan, berorientasi visual dan berbasis Windows serta dapat diintegrasikan dengan aplikasi lain terutama Visual Basic. Database adalah kumpulan arsip data berbentuk tabel yang saling berkaitan untuk menghasilkan informasi. Data digunakan sebagai masukan yang akan diolah menjadi informasi.

Database Microsoft Access terdiri dari berberapa objek diantaranya adalah:

- 1. *Table*, berisi field dan record yang merupakan suatu fasilitas untuk mendesain atau membuat struktur database sehingga data dapat disimpan dan diambil secara mudah dan efisien.
- 2. *Query*, sumber data berasal dari tabel, query ataupun keduanya merupakan sasaran untuk mengatur data yang disimpan dalam tabel sehingga hanya data tertentu yang akan ditampilkan atau dimunculkan dalam tabel, karena menyertakan unsur proses maka query dimasukkan dalam lingkungan pemrograman..
- 3. Selain itu terdapat juga *Form*, *Report*, *Page*, *Macro*, dan *Module* dengan sumber data berasal dari tabel, query

## **2.9 Microsoft Visual Basic 2010**

Salah satu bahasa pemrograman yang dikembangkan oleh Microsoft Corporation Microsoft Visual Basic. Microsoft Visual Basic merupakan sebuah bahasa pemrograman yang menawarkan Integrated Development Environment (IDE) visual untuk membuat program perangkat lunak berbasis sistem operasi Microsoft Windows dengan menggunakan model pemrograman (EXE), Visual Basic merupakan turunan bahasa pemrograman BASIC dan menawarkan pengembangan perangkat lunak komputer berbasis grafik dengan cepat.

Hasil pemrograman Microsoft Visual Basic dapat dibuat berbasis Desktop, yaitu pemrograman yang di lakukan dengan memanipulasi elemen-elemen visual yang di lakukan pada sebuah PC tunggal yang pengoperasiannya tidak bergantung pada PC lain dalam jaringan maupun web.

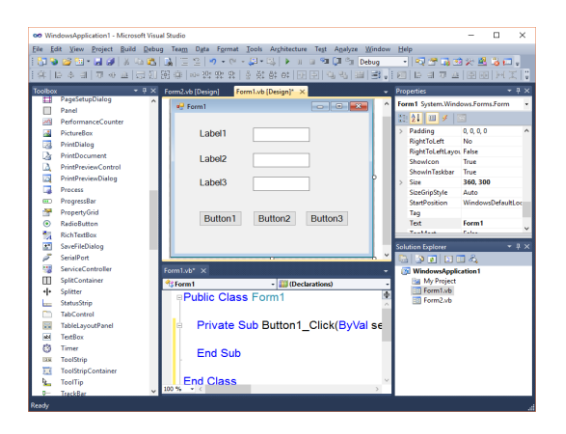

Berikut ini adalah tampilan saat membuat project pada Visual Basic

- 1. Menu : digunakan untuk menjalankan perintah-perintah utama pada Microsoft Visual Basic.
- 2. Toolbar : merupakan alat yang mewakili perintah tertentu yang terdapat pada Menu
- 3. Toolbox : menampung alat-alat yang digunakan untuk mendesign tampilan program aplikasi yang akan di buat
- 4. Form : sebagai fondasi (interface) dari aplikasi yang akan dibuat
- 5. Property Window : untuk mengatur nama objek pada form dan mengatur tampilan objek
- 6. Solution Explore : menampung nama file dalam satu project
- 7. Code Window : digunakan untuk mengetikkan kode program (koding) dari aplikasi yang akan dibuat.

# **2.10 Crystal Report**

Crystal Report adalah salah satu peranti lunak yang digunakan untuk membuat laporan. Berbagai fasilitas yang dimilikinya memudahkan dan juga memperindah laporan yang kita buat. Crystal Report memiliki berbagai fungsi yang sangat memudahkan dalam pembuatan laporan seperti untuk membuat pengelompokkan data laporan, melakukan proses matematis data laporan, formula dan fungsi untuk berbagai macam kebutuhan, dan lain sebagainya.

# **3. METODOLOGI PENELITIAN**

# **3.1 Jenis dan Sumber Data**

Untuk membuat aplikasi perhitungan bunga kredit ini mengambil data Kredit Usaha Rakyat BRI, yang bersumber dari website https://gopinjol.com/kur/tabel-kur-bri/ Adapun jenis data yang diambil adalah data kuantitatif.

## **3.2 Teknik Analisis Data**

Analisis data yang ditempuh dengan tahap-tahap sebagai berikut:

- 1. Pengambilan Data Pengembalian Kredit Usaha Rakyat BRI.
- 2. Pehitungan Bunga Kredit dari data KUR tersebut
- 3. Membuat daftar pengembalian kredit
- 4. Merancang tampilan program aplikasi dari pemrograman Visual Basic
- 5. Membuat database sebagai tempat penyimpanan data dari aplikasi Microsoft Access
- 6. Implementasi program perhitungan menghitung Bunga Kredit dan membuat daftar pengembalian cicilan
- 7. Penarikan kesimpulan

# **3.3 Data yang dikumpulkan**

Berikut ilustrasi transaksi kredit. Amir melalui fasilitas KUR BRI, meminjam dengan jumlah pinjaman Rp. 1.000.000,-. Sesuai dengan kesepakatan dan tabel cicilan yang tercetak pada KUR BRI terdapat pelunasan selama 12 bulan dengn cicilan perbulan 86.000.

 $P = 1.000.000$  $A = 86.000$  $n = 12$  bulan  $\mathbf b$ P  $\frac{1}{A}$  =  $(1 + r)^n$  $r(1+r)^n$ N P  $\frac{1}{A}$  =  $\mathbf{1}$ 8 l  $(1 + r)^n$  $\frac{1}{r(1+r)^n}$  d sehingga sedemikian rupa mendekati nilai P/A Dari hasil interpolasi diperoleh nilai  $r = 0,4879\%$ 

Perhitungan dalam membuat Daftar Cicilan Jlh Awal Pinjaman = Nilai Pinjaman Cicilan/ Periode = Nilai Anuitas (A) Cicilan Bunga = Nilai bunga (i) x Nilai Pinjaman Cicilan Pokok = Cicilan / Periode – Cicilan Bunga Sisa Pinjaman = Nilai pinjaman – Cicilan Pokok Jlh Awal Pinjaman Periode kedua = Nilai Sisa pinjaman tahun sebelumnya

# Daftar Pembayaran Cicilan

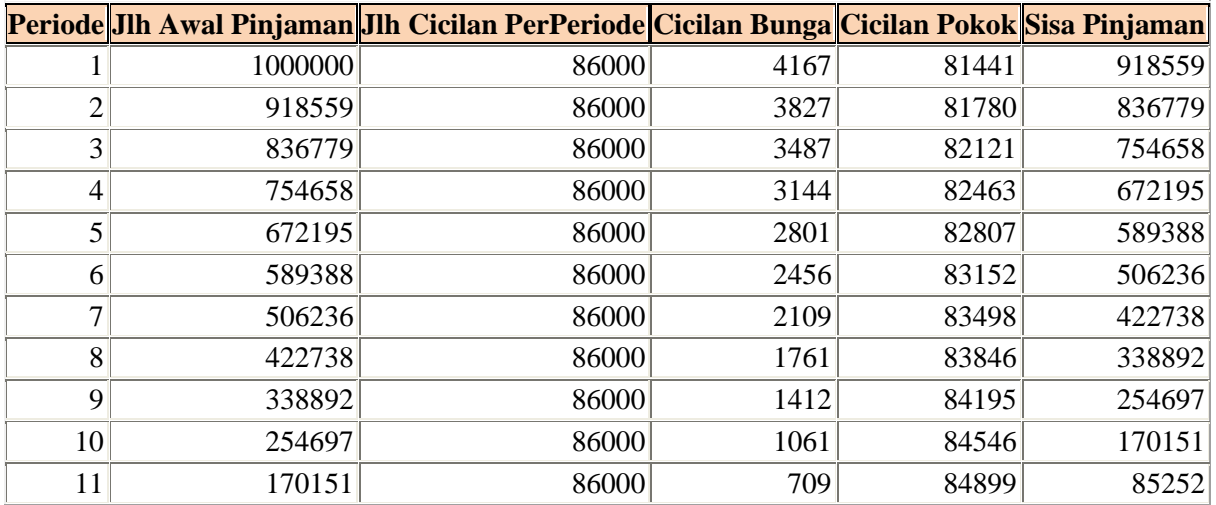

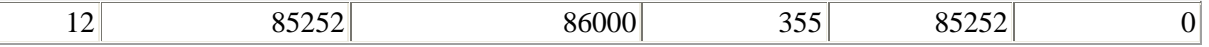

# **3.4 Perancangan database**

Database yang dirancang dari Microsoft Acess dengan nama dbKeuangan.accdb yang berisi tabel berikut

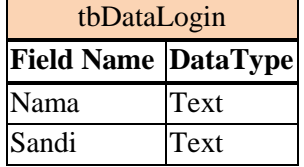

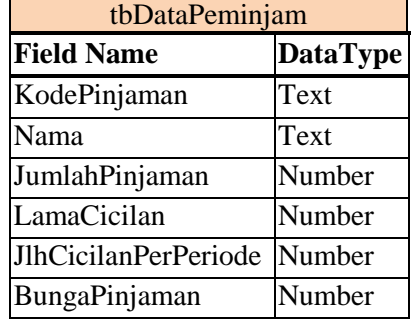

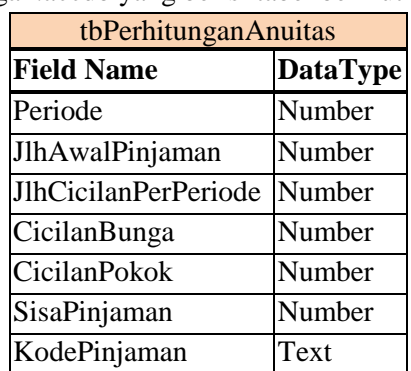

## **3.5 Algoritma Pemrograman**

- 1. Input Data Peminjam (Jumlah Pinjaman, Jumlah Cicilan, Lama Pengembalian)
- 2. Proses perhitungan Bunga Pinjaman
- 3. Proses perhitungan pembuatan tabel pembayaran pinjaman
	- a. Menentukan jumlah awal pinjaman
	- b. Menghitung cicilan per periode
	- c. Menghitung cicilan Bunga
	- $=$  Awal Pinjaman (P) x Bunga perperiode
	- d. Menghitung cicilan pokok
	- = Cicilan per periode Cicilan Bunga
	- e. Menghitung sisa pinjaman per periode
	- $=$  Awal Pinjaman (P)  $-$  Cicilan pokok
- 4. Menampilkan perhitungan dalam bentuk laporan

# **4. HASIL DAN PEMBAHASAN**

## **4.1 Implementasi Program**

Hasil program yang telah dibuat di implemantasikan untuk menghitung bunga kredit dari sebuah pinjaman pada KUR BRI dan menampilkan daftar pelunasan kredit. Hasil implementasi program tersebut adalah sebagai berikut

1. Tampilan Layout Aplikasi

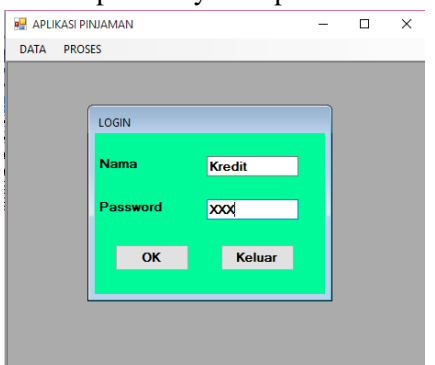

Untuk membuka aplikasi harus Login terlebih dahulu, dengan cara mengetikkan Nama dan Password Pada tampilan menu Aplikasi terdapat

- 1 Menu DATA, digunakan untuk Input Data (Data Login dan Data Peminjam)
- 2 Menu PROSES, digunakan untuk menampilkan proses perhitungan Anuitas

# 2. Tampilan Form Data Login

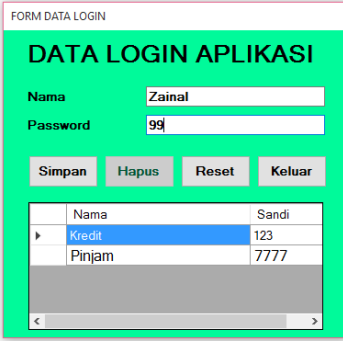

Form ini digunakan untuk menginput data Login

- Tombol Simpan digunakan untuk input nama dan password baru
- Tombol Hapus untuk menghapus record yang ada
- Tombol Reset untuk membatalkan data yang diketik
- Tombol Keluar untuk menutup form
- 3. Tampilan Form Data Peminjam dan Perhitungan Bunga Kredit

Dalam penggunaan form di bawah ini, pertama-tama user harus mengisi data mulai dari Kode pinjaman, Nama peminjam, Jumlah pinjaman, Jlh Cicilan per bulan dan Lama cicilan. Selanjutnya akan ditampilkan Bunga kredit pertahun dan Bunga kredit perbulan.

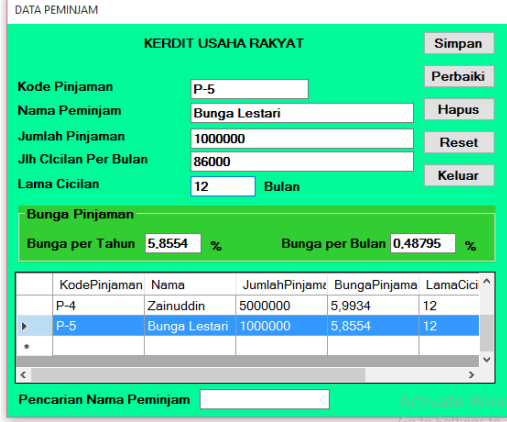

Untuk form Data Peminjam terdapat tombol. Masing-masing tombol berfungsi sebagai berikut

- Tombol Simpan digunakan untuk input data peminjam baru
- Tombol Hapus untuk menghapus record yang ada
- Tombol Reset untuk membatalkan data yang diketik
- Tombol Perbaiki untuk memperbaiki data yang sudah di input
- Tombol Keluar untuk menutup form

#### 4. Tampilan Form Perhitungan Daftar Cicilan

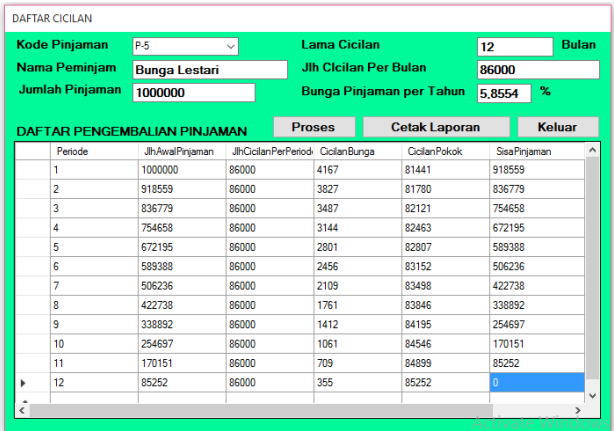

Untuk form Daftar Cicilan terdapat tombol. Masing-masing tombol berfungsi sebagai berikut

- Tombol Proses digunakan untuk menampilkan Daftar Cicilan (sebelumnya pilih terlebih dahulu Kode Pinjaman pada ComboBox)
- Tombol Cetak Laporan digunakan untuk mencetak tabel Daftar Cicilan
- Tombol Keluar digunakan untuk menutup form

### Tampilan Form Tabel Daftar Cicilan

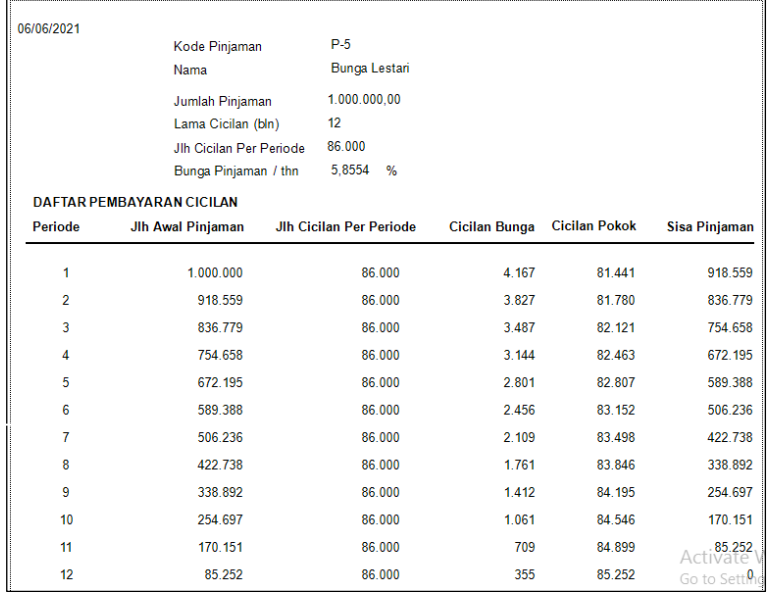

## **4.2 Maintenance Aplikasi**

Aplikasi yang dibangun digunakan untuk menghitung besaran bunga kredit dan daftar pelunasan kredit, dijalankan melalui sistem operasi Windows. Aplikasi yang dibangun agar tidak mengalami kerusakan perlu di maintenance. Adapun maintenance yang dilakukan adalah maintenance pada programnya dan ataupun databasenya. Hal ini menjaga agar tidak terjadi kegagalan saat di jalankan aplikasi tersebut.

### **5. KESIMPULAN**

Kesimpulan yang diperoleh dari penelitian ini adalah:

- 1. Untuk membuat aplikasi perhitungan bunga kredit dengan tampilan yang dirancang sendiri dapat menggunakan Visual Basic dengan database Microsoft Access.
- 2. Fasilitas aplikasi yang dibangun dapat digunakan dalam menghitung besaran bunga kredit dari sebuah pinjaman yang dilengkapi dengan laporan cicilan pelunasan pinjaman, serta menyimpan data peminjam (debitur)

### **DAFTAR PUSTAKA**

Frensidy, Budi. 2010. Matematika Keuangan.: Penerbit Salemba Empat Jakarta.

- Muhammad Sadeli (2012), Aplikasi Penjualan dengan Visual Basic 2010, Penerbit Maxikom, Palembang.
- Wahana Komputer (2009),Membangun Aplikasi Toko dengan Visual Basic 2008, Penerbit Andi, Yogyakarta.

Wahana Komputer (2013),Visual Basic 2012 Programming, Penerbit Andi, Yogyakarta.

Wahana Komputer (2010), Microsoft Visual Basic 2010 & MySQL, Penerbit Andi, Yogyakarta.

Suwanda. (2011). Desain Eksperimen untuk Penelitian Ilmiah. Bandung: Alfabeta

https://www.yuksinau.id/matematika-keuangan/#Anuitas

https://www.kreditpedia.net/pengertian-kredit-unsur-fungsi-dan-jenis

https://www.akseleran.co.id/blog/kredit-usaha-rakyat/

https://centrausaha.com/tabel-brosur-kur-bri

https://rumusrumus.com/rumus-interpolasi

https://gopinjol.com/kur/tabel-kur-bri